## *Radiance Course Day 2* **MORE ADVANCED TECHNIQUES**

#### *Materials & Scripting*

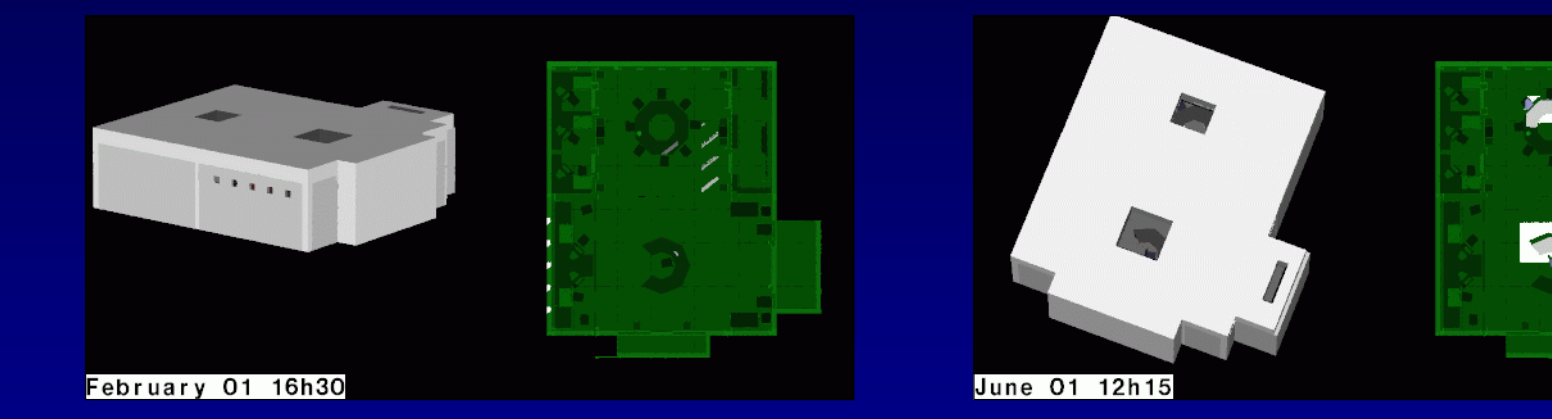

**Dr. John Mardaljevic Institute of Energy and Sustainable Development De Montfort University jm@dmu.ac.uk Leicester, UK**

**<http://www.iesd.dmu.ac.uk/~jm>**

# **MATERIALS AND MODIFIERS**

#### Here's a simple scene:

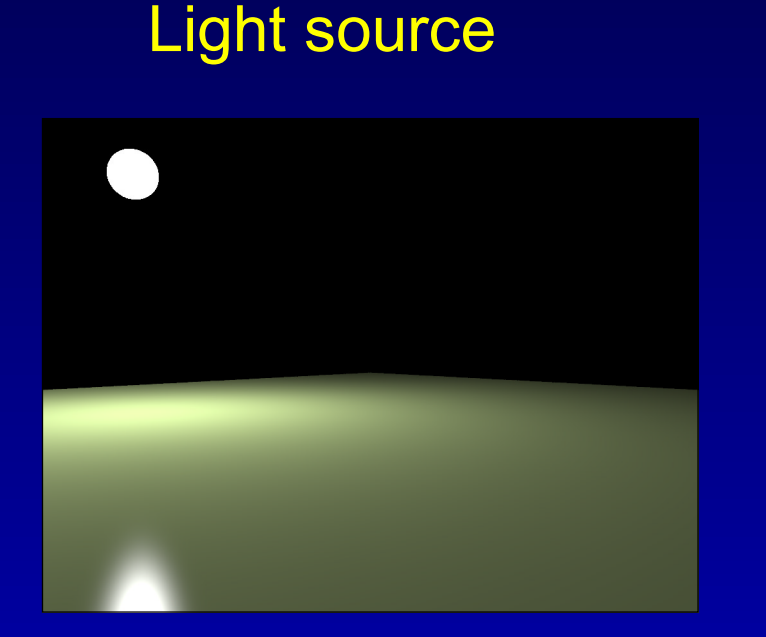

**void plastic plain 005 .33 .42 .18 .05 .05**

#### Polygon

# **MATERIALS AND MODIFIERS (CONT.)**

But now the polygon is "marble":

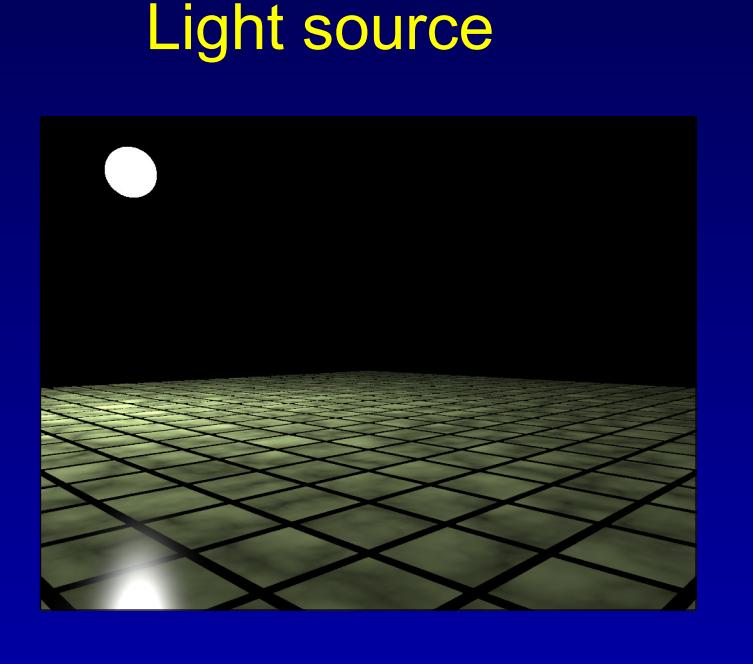

Polygon

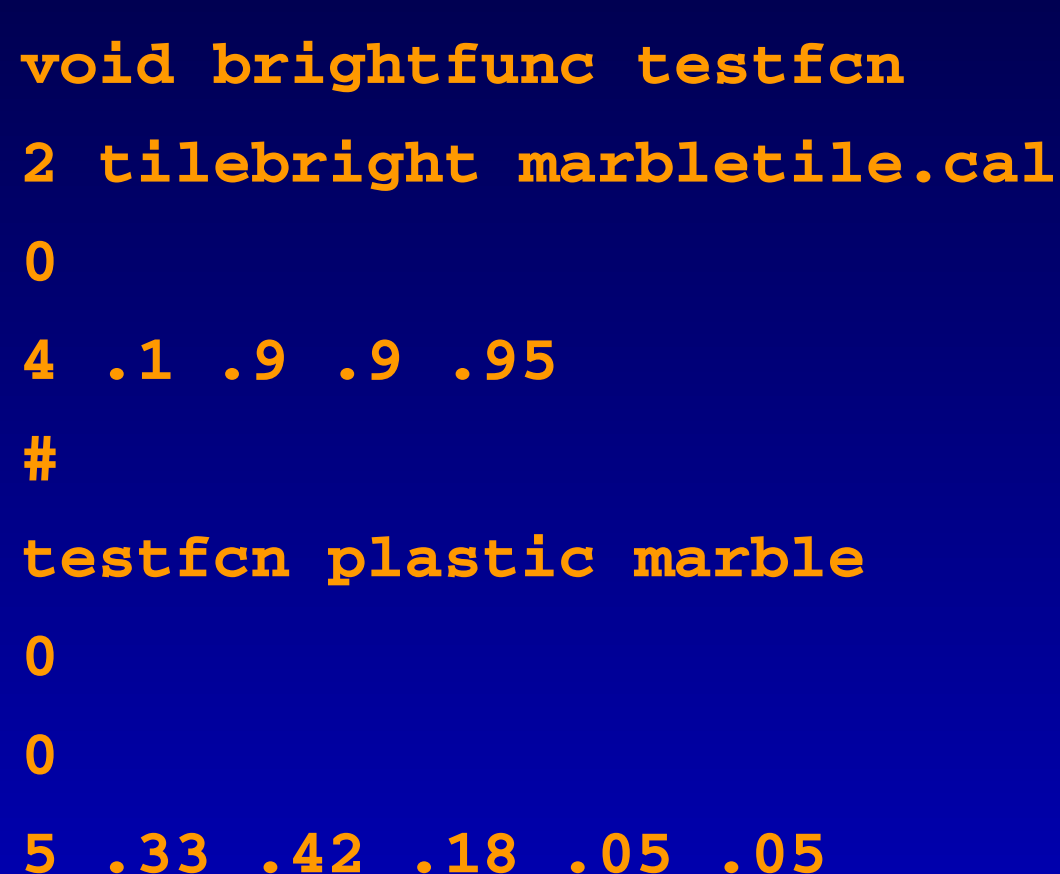

**MATERIALS AND MODIFIERS (CONT.)**

And now it's "corrugated" (but still flat):

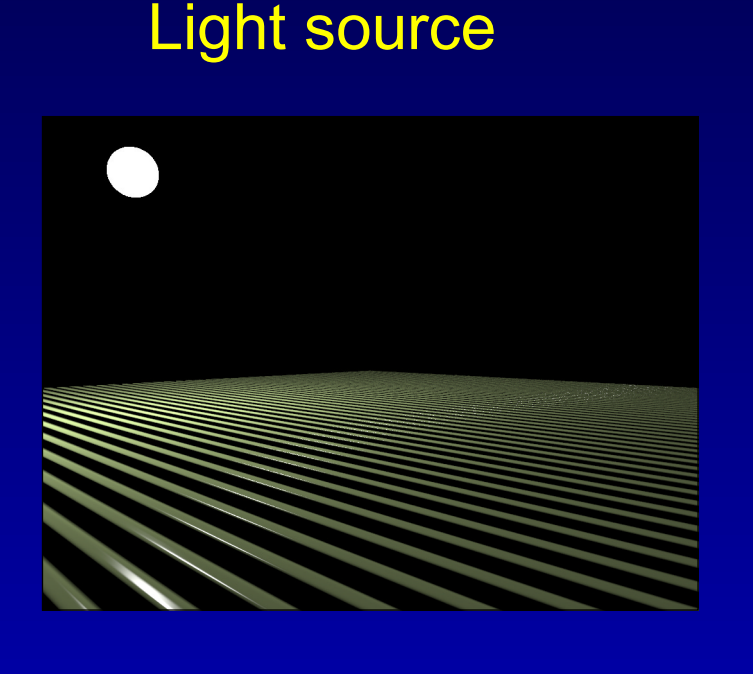

Polygon

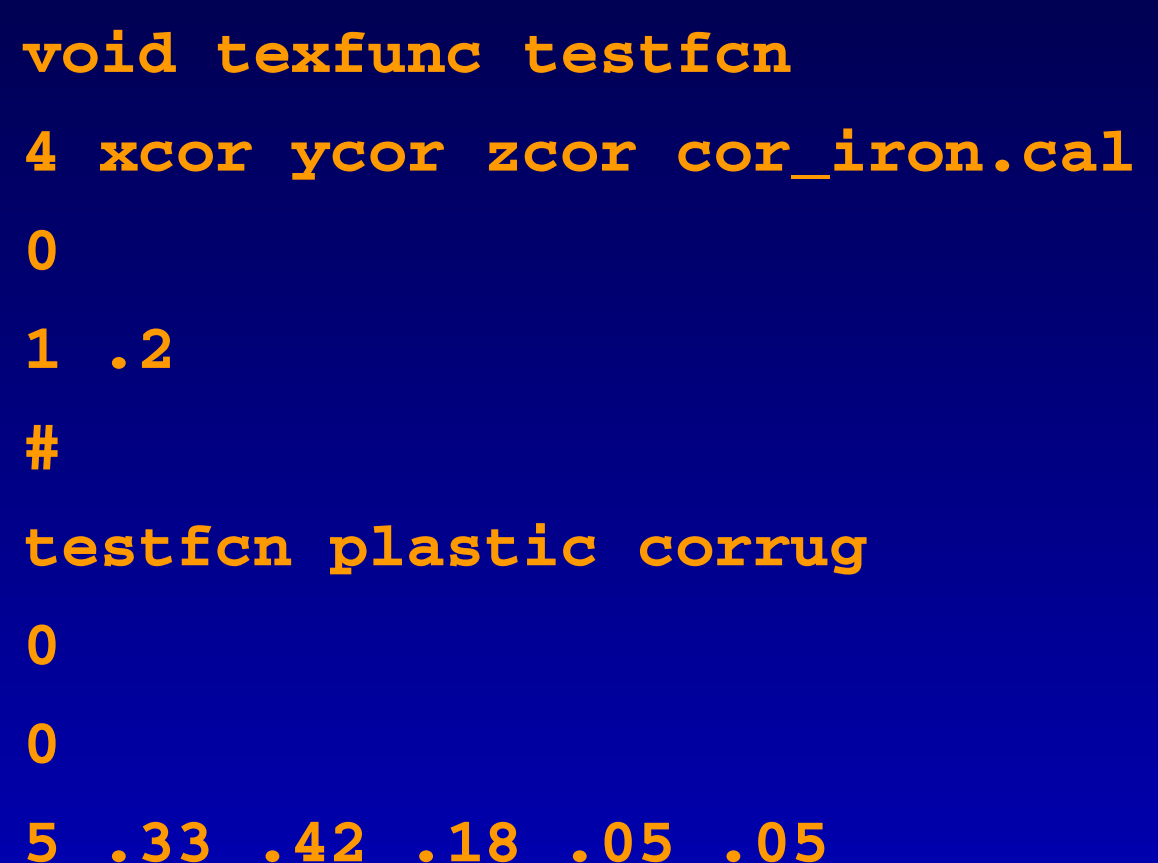

#### **MARBLE**

Here, **brightfunc** is applied to modify the diffuse reflectance of the 'base' material. The "rules" for the modification are taken from the function file**marbletile.cal** which is "called" in the scenefile. Notice the specular component is not affected by applying this modifier.

The modifier works in two ways: a regular time pattern and a random marble-like pattern. The arguments **.1 .9 .9 .95** control the: mortar width, x and y dimension of tile and the degree of "marbleness".

# **CORRUGATED**

Here, **texfunc** is applied to modify the surface normal of the 'base' polygon. The polygon however remains (perfectly) flat. So, you cannot "hide" a small object in the corrugations. The "rules" for the modification are taken from the function file**cor\_iron.cal** which is "called" in the scene file. Notice this modifier affects the diffuse and specular components.

There is only one argument which is the number of cycles per unit distance.

#### **MORE USE OF THESE MODIFIERS**

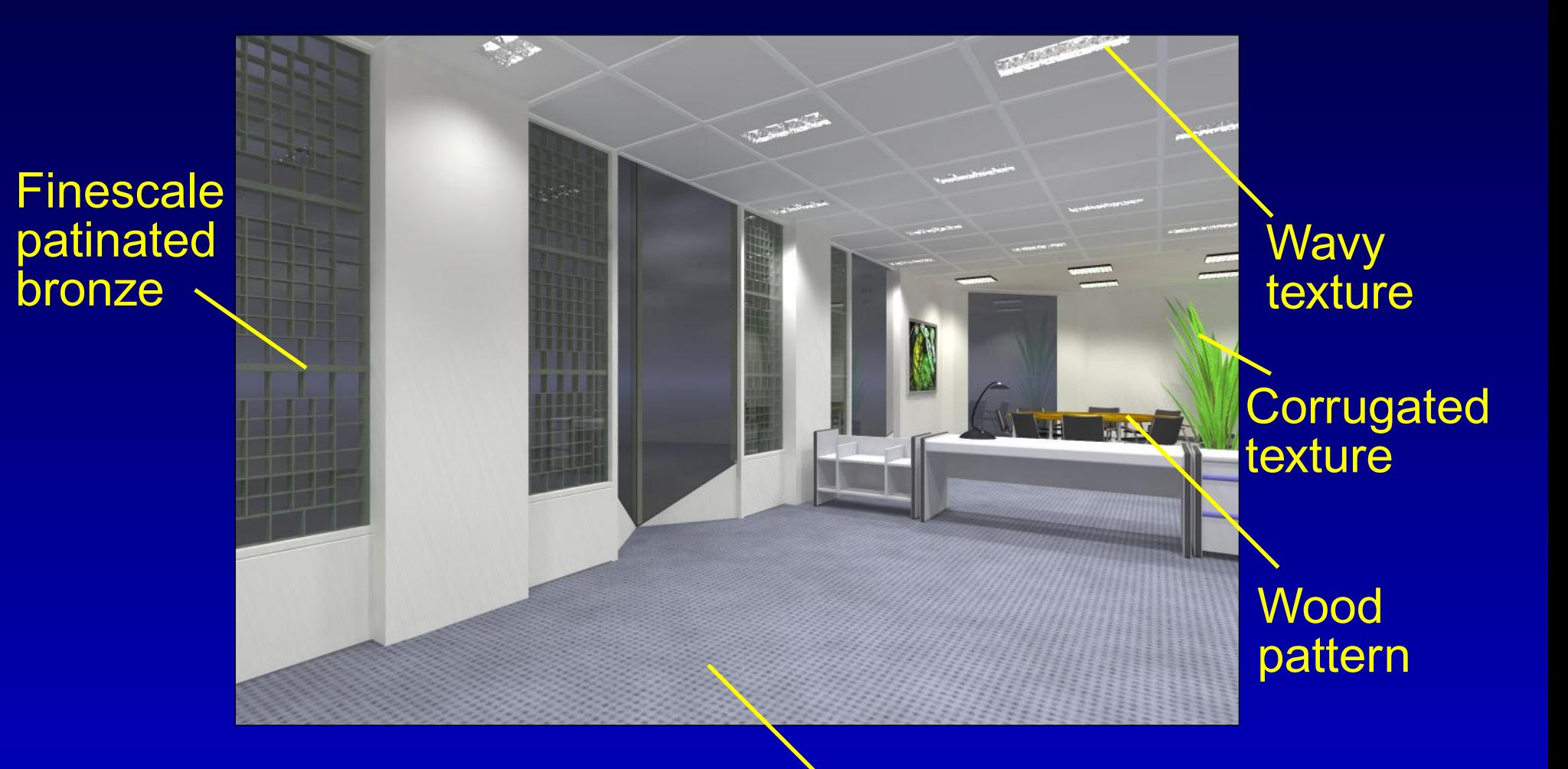

Regular (weave) and random (brush) patterns

## **ROUGHNESS AND SPECULARITY**

Many real materials have some specular component, and very few are perfectly "smooth".

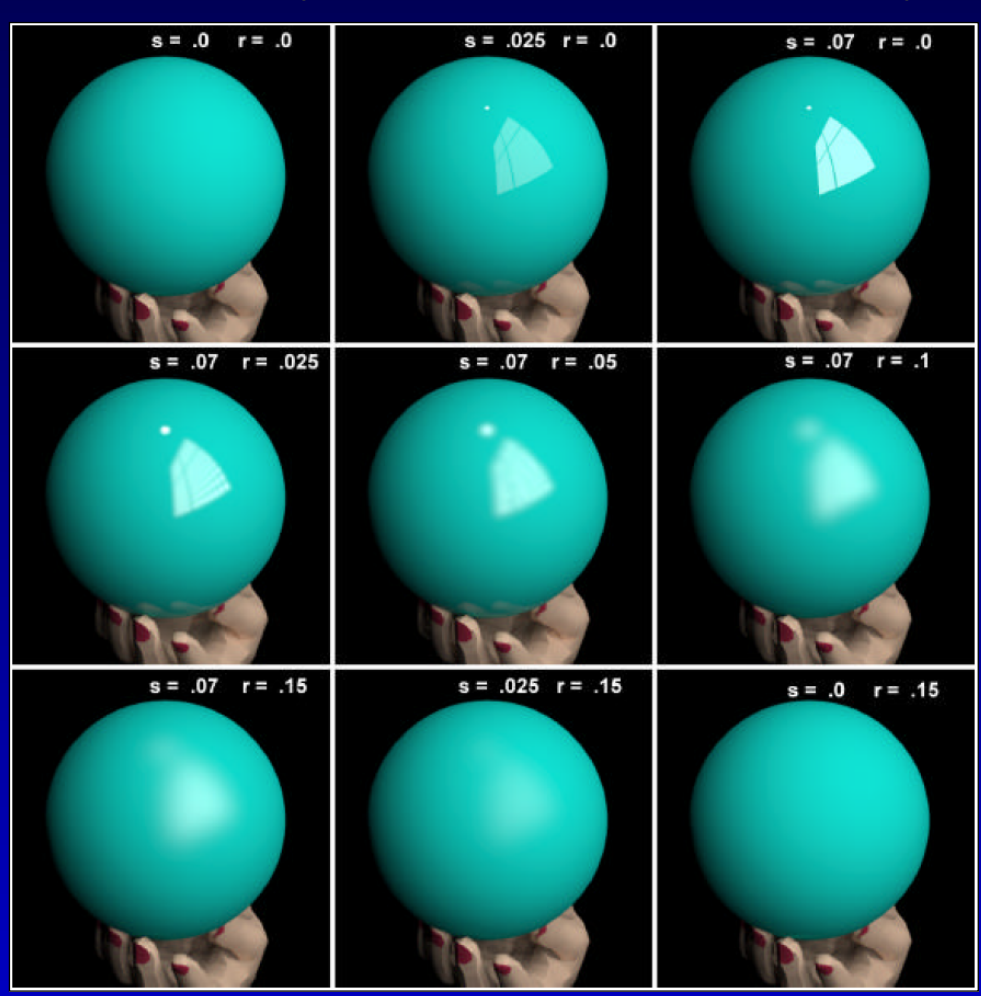

# **ISOTROPIC AND ANISOTROPIC ROUGHNESS**

Roughness where the orientation figures in how it appears (e.g. brushed metal) is called anisotropic.

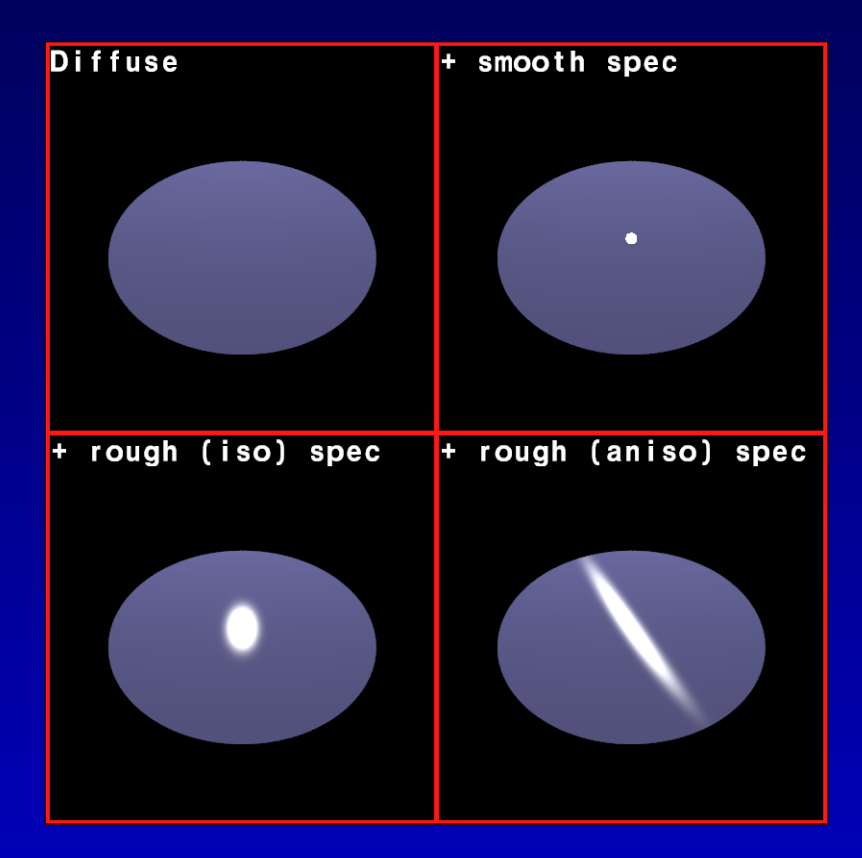

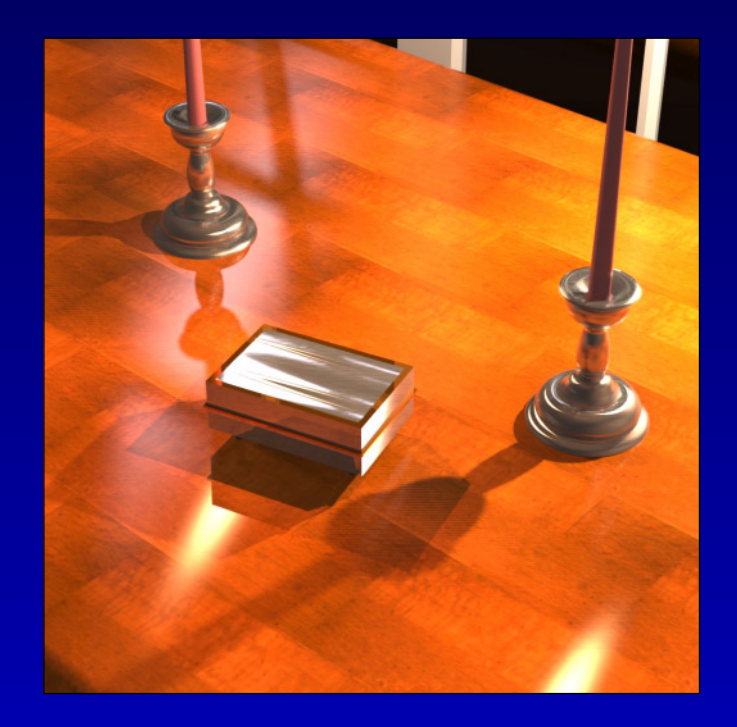

#### **SIMPLE SCRIPT TO AUTOMATE...**

...the generation of renderings based on varying material properties taken from a list.

Here, we wish to produce a series of renderings to compare the effect of subtle (or gross) changes to one of the material properties.

We want to generate any number of renderings. And we're really lazy, so it must be as effortless as possible.

Here's how we do it...

## **VARY MATERIAL PROPERTIES SCRIPT**

```
#!/bin/csh -f
set n mats = 'cat mat list | wc -1'
@ i = 1while ($n_mats >= $i)
  set args = 'sed -n "$i"p mat_list'
  set mat_name = $args[6]
  cp test_mat_part test_mat.rad
  echo $args[1-5] >> test_mat.rad
  echo "Rendering $mat_name ..."
         # Octree -> render -> filter -> composite with label
  oconv test_mat.rad test_obj.rad testroom \
  | rpict -vf v1.vf -ab 1 -ad 4096 -av .5 .5 .5 -x 1024 -y 1024 \
   | pfilt -1 -e -1.2 -x /2 -y /2 \
   | pcompos-00 '\!psign -h 32 '"$mat_name" 0 0 >! $mat_name.pic
    @ i++
```
**end**

## **THE MATERIAL PROPERTIES LIST**

**0.7 0.3 0.3 0 0 Redish0.3 0.7 0.3 0 0 Greenish0.3 0.3 0.7 0 0 Blueish0.68 0.68 0.002 0.2 0 Shiny\_Yellow\_Plastic .3 .15 .05 .04 0.0 Wood\_tone**

**1.0 0.41 0.70 0.1 0 Shiny\_Hot\_Pink\_Yuk**

Executing the script using the list above produces:

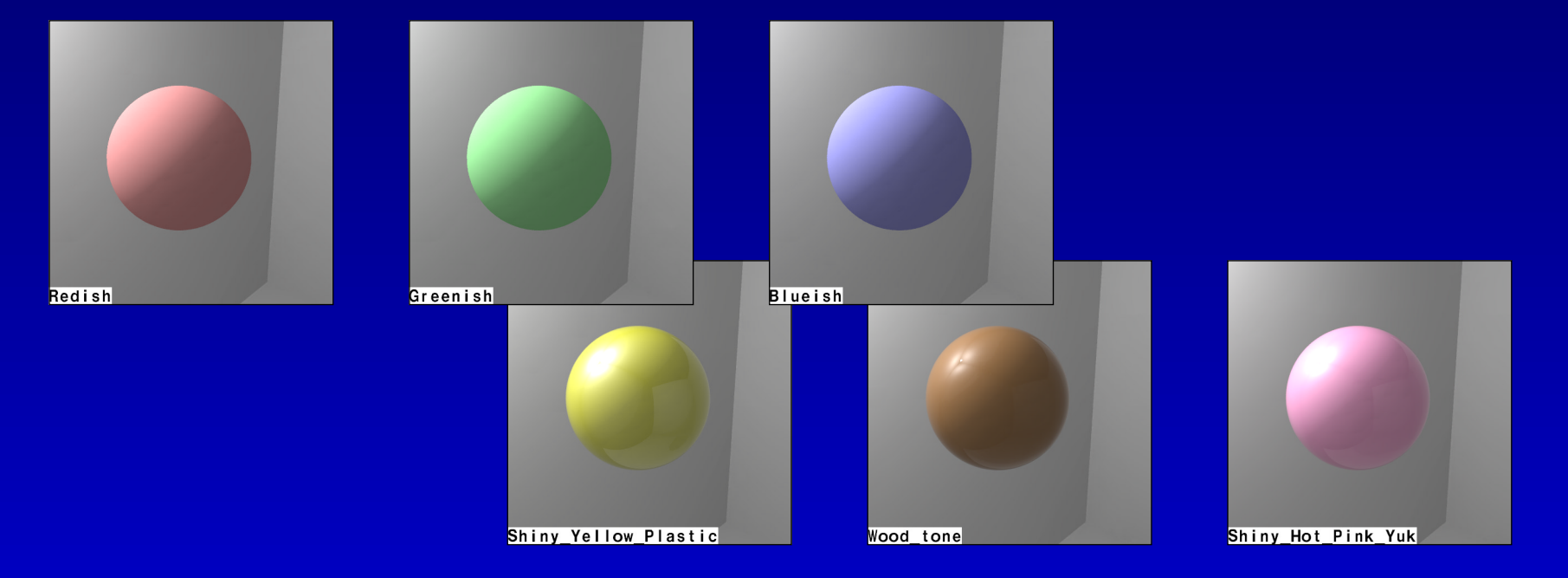

# **SCRIPT TO GENERATE "MOVIE" SEQUENCE**

This script evolved from the example in the *Radiance* book. As well as a "static" view from above, it also generates <sup>a</sup> view from the direction of the sun.

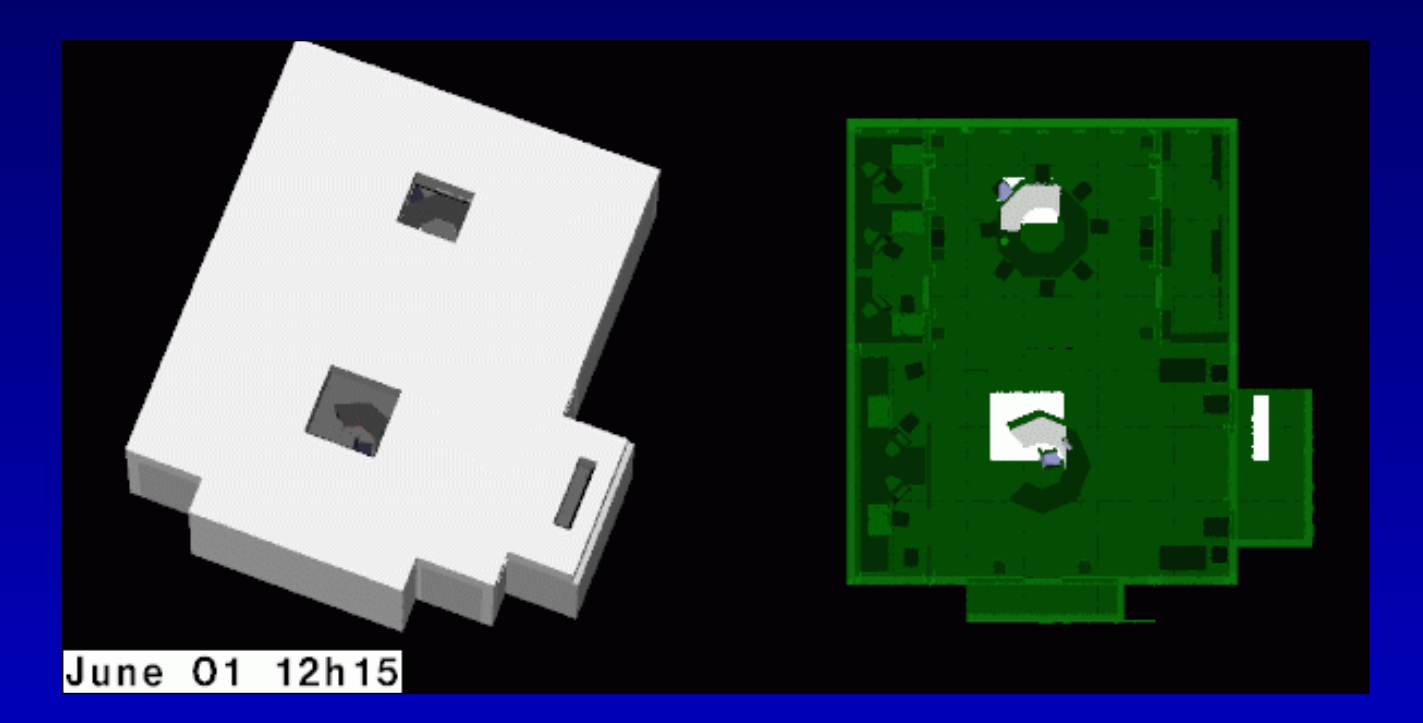

#### **PREPARATION**

For the view from the sun, it helps matters if the scene is centred on the origin. In a movie sequence, the building will appear to pivot about the origin.

Determine where you want the pivot point to be, then use **xform** to transform that location of the scene to the origin.

De-construction of the script - see hardcopy. Show movie.

# **FURTHER INVESTIGATION OF THE AMBIENT CALCULATION AND USE OF mkillum**

This section will make use of 'live' simulations tounderstand the effect of changing key parameters.

First, <sup>a</sup> recap of the ambient calculation (taken from the Primer).

# **DETERMINISTIC AND HEMISPHERICAL SAMPLING**

Deterministic - we know *a priori* where the light is coming from, so we send rays to the source.

Hemispherical - we don't know in advance where the illumination is coming from, so we search (i.e. sample) every direction where it might come from.

How we define an emitting material in *Radiance* determines how it will be sampled.

Material type **light** -> deterministic sampling. Material type **glow** -> hemispherical sampling.

## **WHEN TO USE light AND glow SOURCES**

We use the material **light** for important sources of illumination, e.g. electric luminaire, the sun. These participate in the direct calculation of illumination.

The material **glow** is used to describe extended sources of illumination (sky or 'glowing' ground) and also unimportant sources that may be visible to the 'camera' but do not contribute significantly to scene illumination. These participate in the indirect calculation of illumination.

> Examples to show how they behave in *Radiance*.

## **TEST SCENE - TWO POLYGONS**

Our test scene comprises two polygons. One is an emitter of light which shines onto the other.

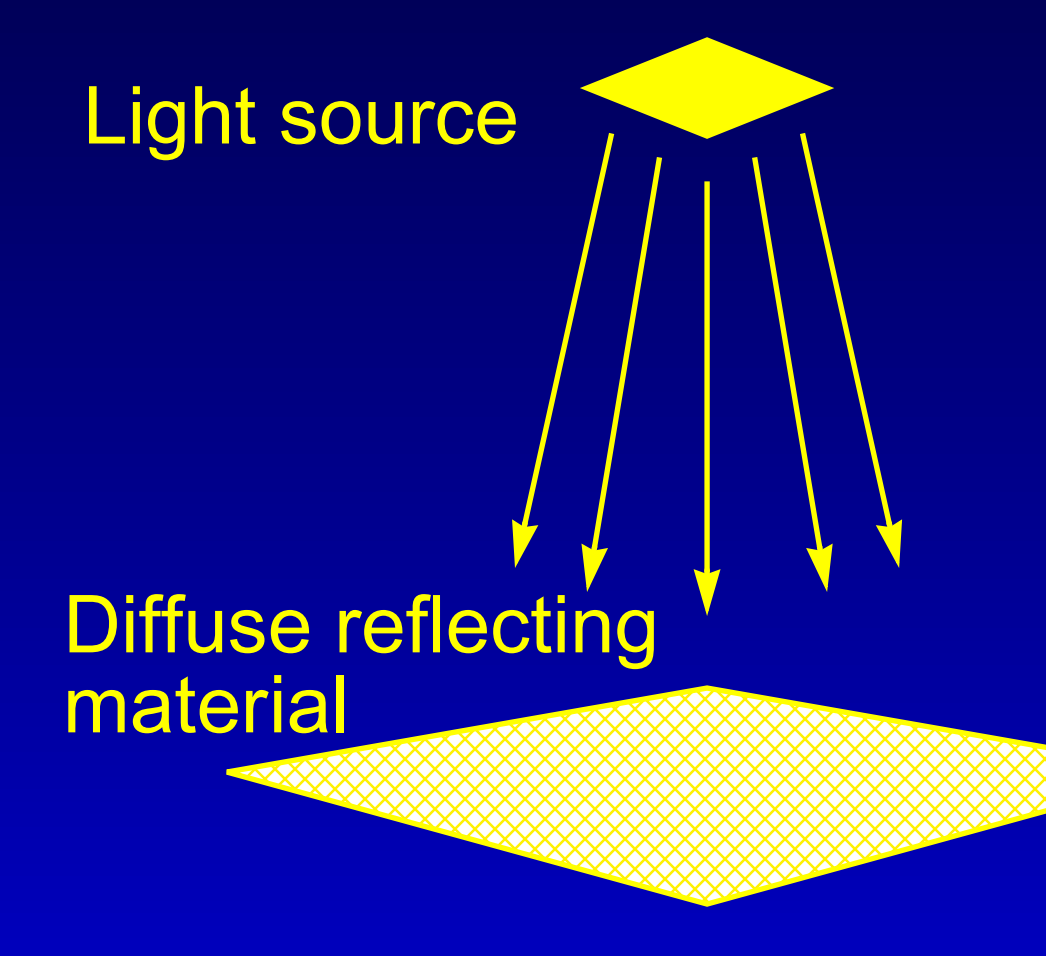

View parameters set to see source shining downwards and theresulting illumination on the upper-side of the polygon below.

# **DEFINE THE EMITTING MATERIAL AS light**

A shadow ray is sent from the reflection polygon to the source at every point in the pixel plane where the reflection polygon is visible.

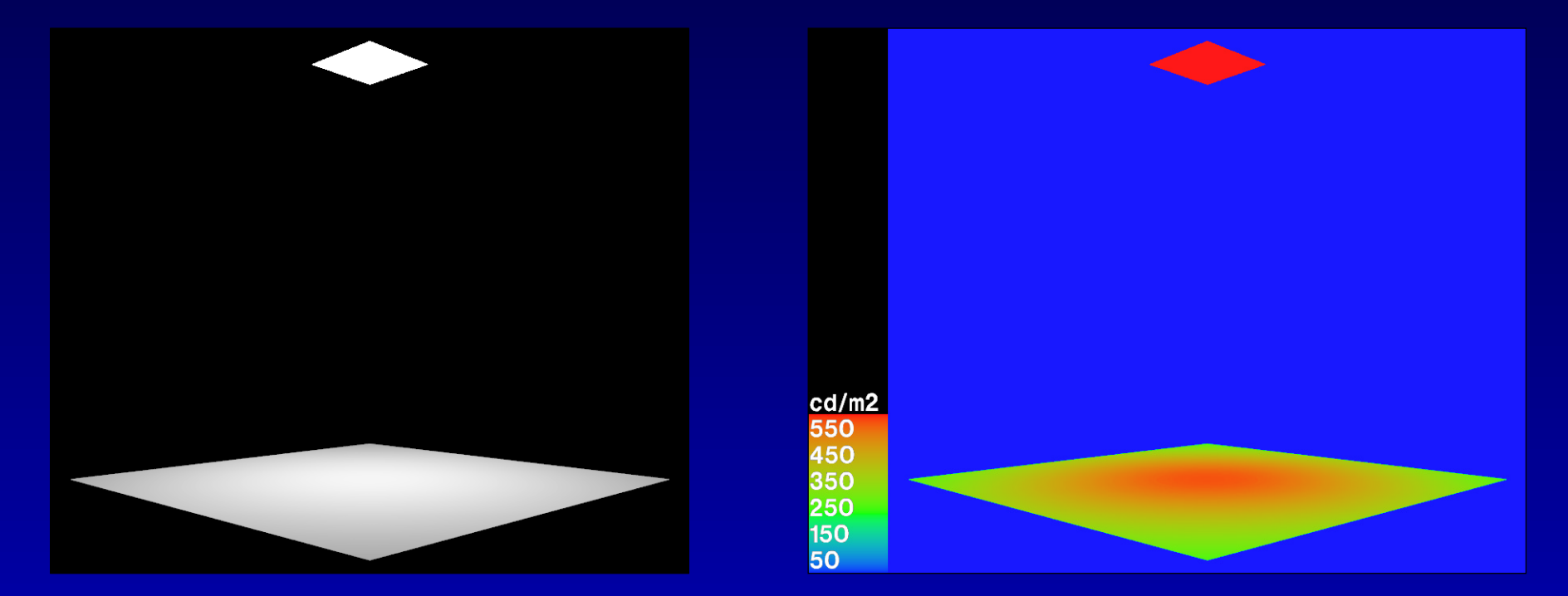

The reflecting polygon is evenly illuminated by the light source. This is clearly revealed in the false colour image. Note, "**-ab 0**" setting used, i.e. inter-reflection calculation turned off.

## **DEFINE THE EMITTING MATERIAL AS glow**

Now we have to switch on the inter-reflection tohunt for the light source, i.e. set "**-ab <sup>1</sup>**". We'll hunt for the source using different numbers of rays (the **ad** parameter) to see the effect.

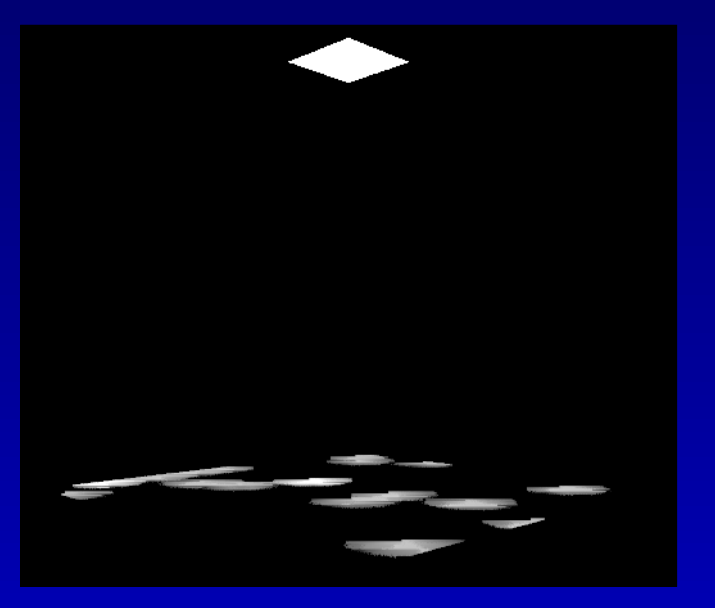

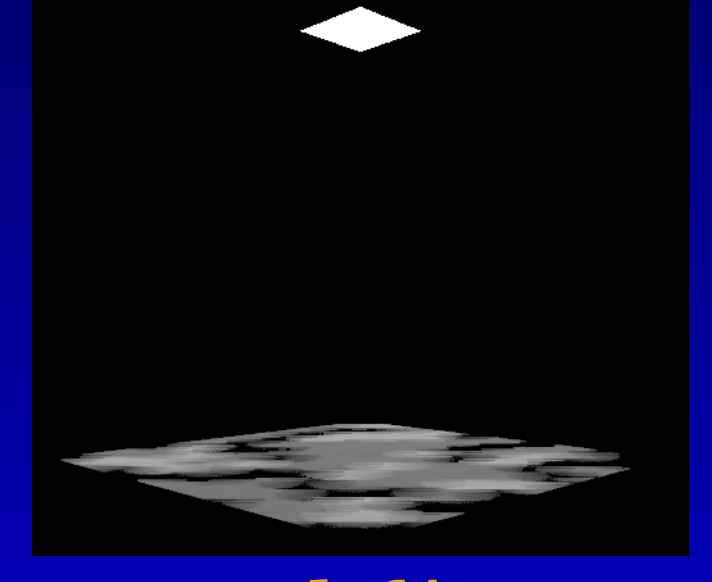

**-ad 64**

**-ad 32**

## **INCREASING THE NUMBER OF ad RAYS...**

...does produce smoother renderings.

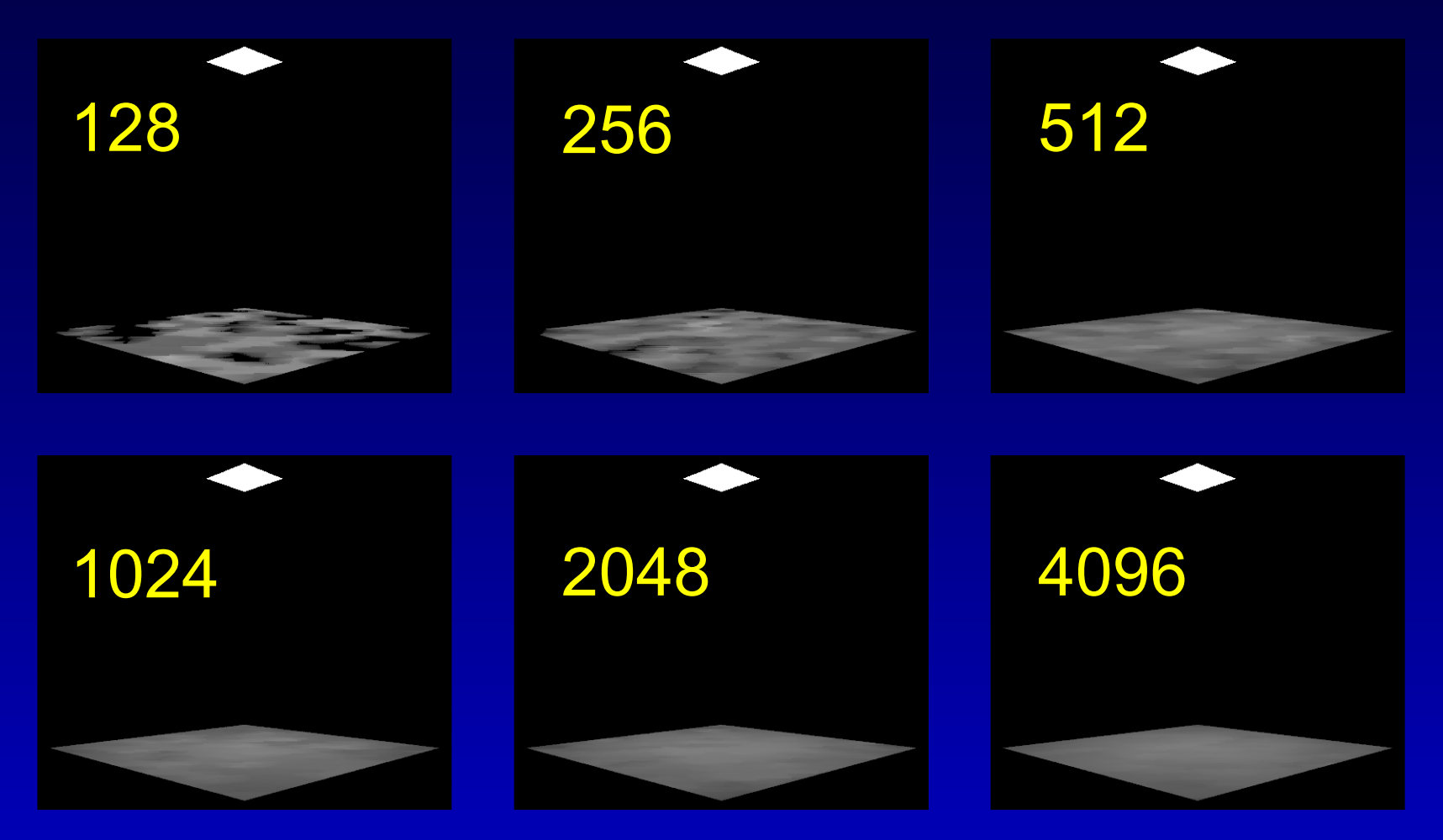

#### **BUT EVEN WITH -ad 4096...**

...the illumination from the **glow** material is not quite as smooth as that from the **light** material.

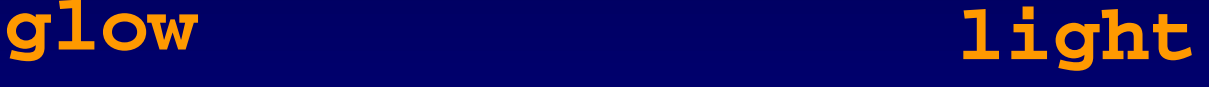

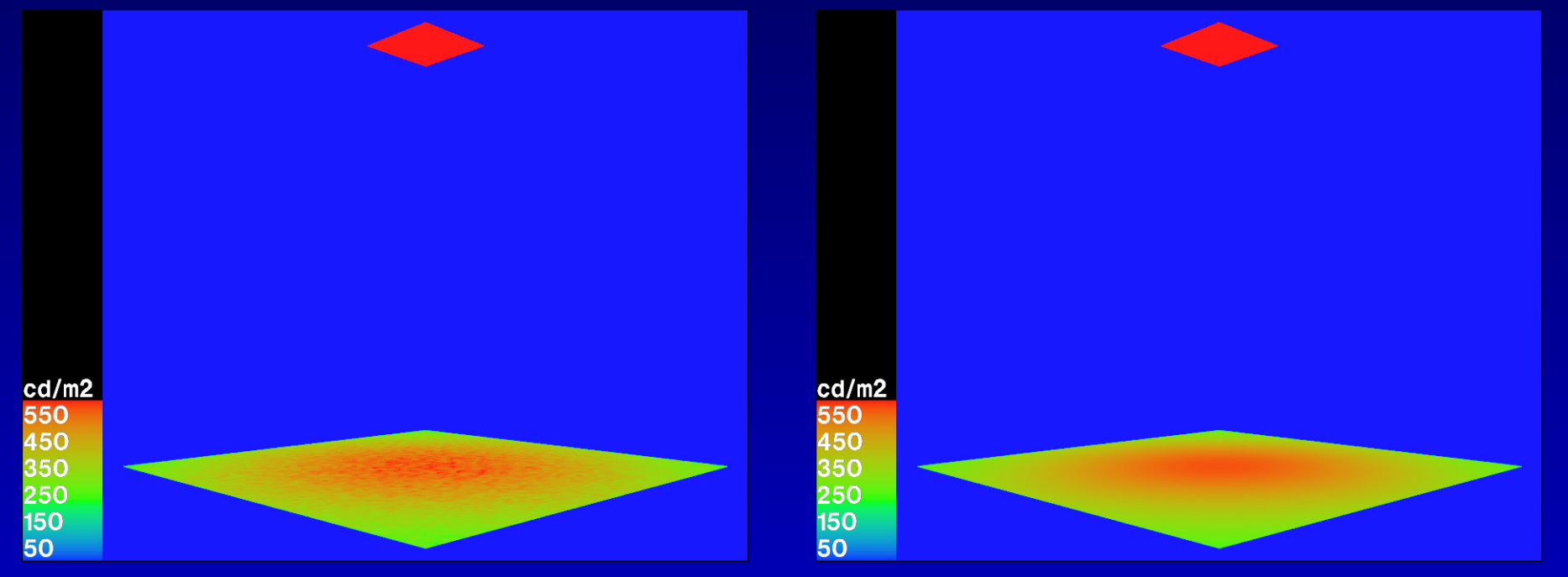

# **WHY ARE THE glow RENDERINGS LUMPY?**

With a small **glow** source, sometimes the hemispherical sampling 'finds' the source, and sometimes it doesn't. There is a random (or stochastic) component to the ray direction. Notice, the lumpiness occurs at scales much larger than the effective dimension of a pixel.

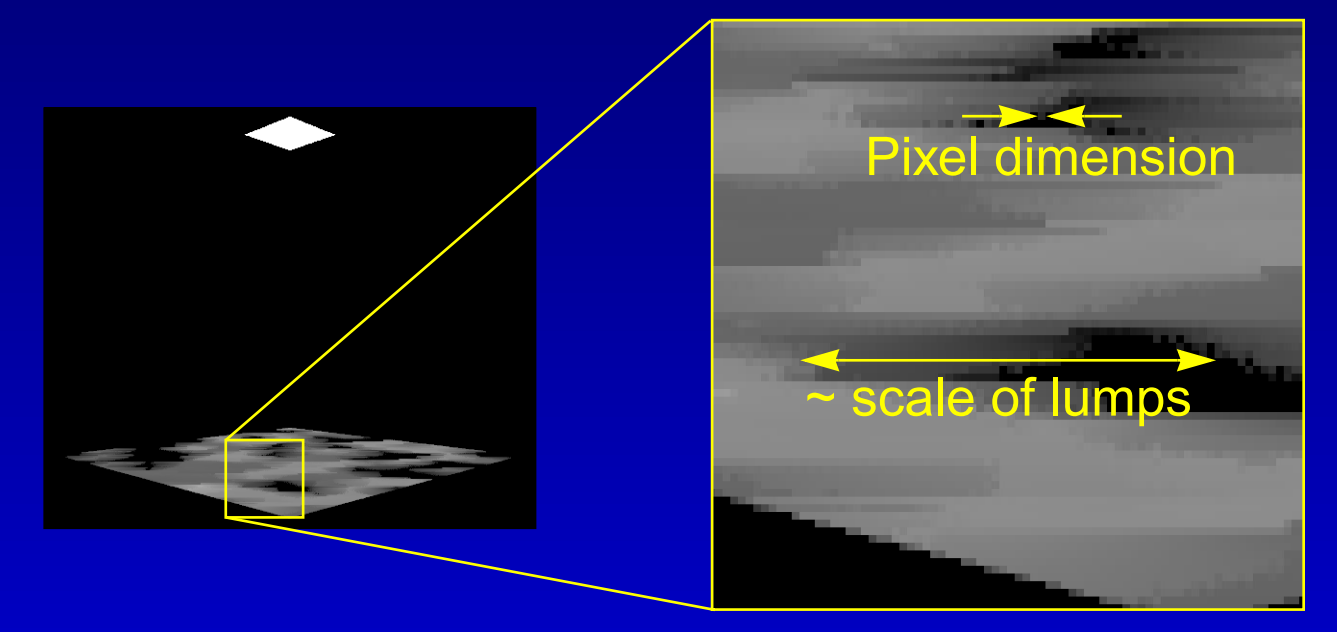

# **WHAT'S THE SIGNIFICANCE OF BIG LUMPS?**

Well, it suggests to us that hemispherical sampling is <u>not</u> happening for every pixel.

If it was, then the "sometimes you find the source sometimes you don't" effect would be happening from one pixel to the next - resulting in lumpiness at the pixel scale.

Usually in *Radiance*, hemispherical sampling is set to happen at points every now and then across a scene, and not at every pixel. *Radiance* then interpolates (i.e. estimates) values between these points.

# **WHY USE INTERPOLATION?**

Simply, to be efficient. Consider, for the images used previously, the reflecting polygon comprised ~25,000 pixels. In the deterministic calculation (**light**), a shadow ray was sent to the source for each of the 25,000 pixels where a view ray intersected with the reflecting polygon.

If hemispherical sampling occurred at each of these pixels, then the number of rays sent would be 25,000 times the **ad** number:

25,000 x 128 = 3,200,000 rays; or, 25,000 x 4096 = 102,400,000 rays.

# **WHERE INTERPOLATION TOOK PLACE**

The **genambpos** utility was used to place markers (red spheres) in the scene where interpolation took place.

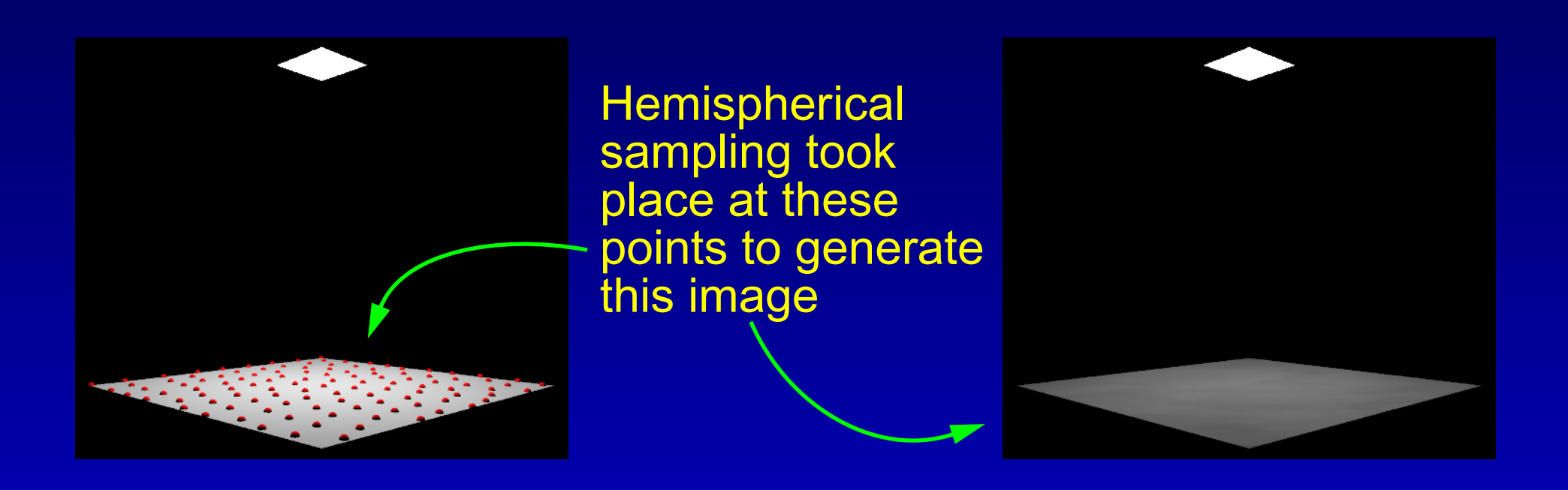

#### **-ad 4096**

# **WHAT HAVE WE DISCOVERED SO FAR?**

For small, important sources of illumination, we describe the emitter using the material **light** so that it is sampled using the direct (deterministic) calculation.

In the previous example, the scene didn't allow for inter-reflection. Here, we modify the scene by adding an occluding polygon to see how hemispherical sampling is used to compute indirect or (inter-reflected) light.

# **SCENE WITH OCCLUDING POLYGON**

Polygon B (occluding)

Light source

**Occluding** polygon shades lower polygon from light source.

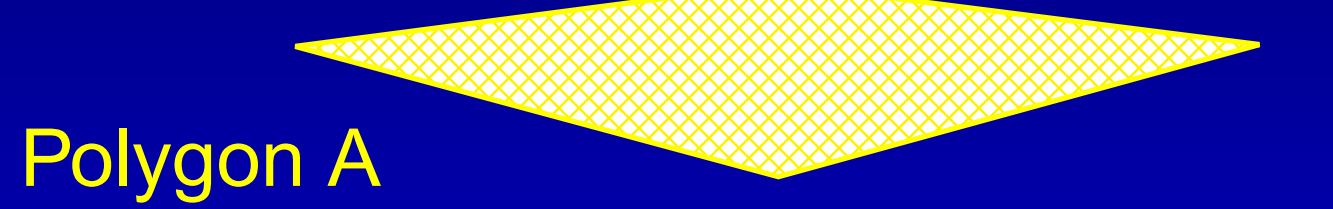

# **RENDERING FOR OCCLUDING SCENE -ab 0**

#### Underside of polygon B not illuminated

Topside of polygon A half in shade

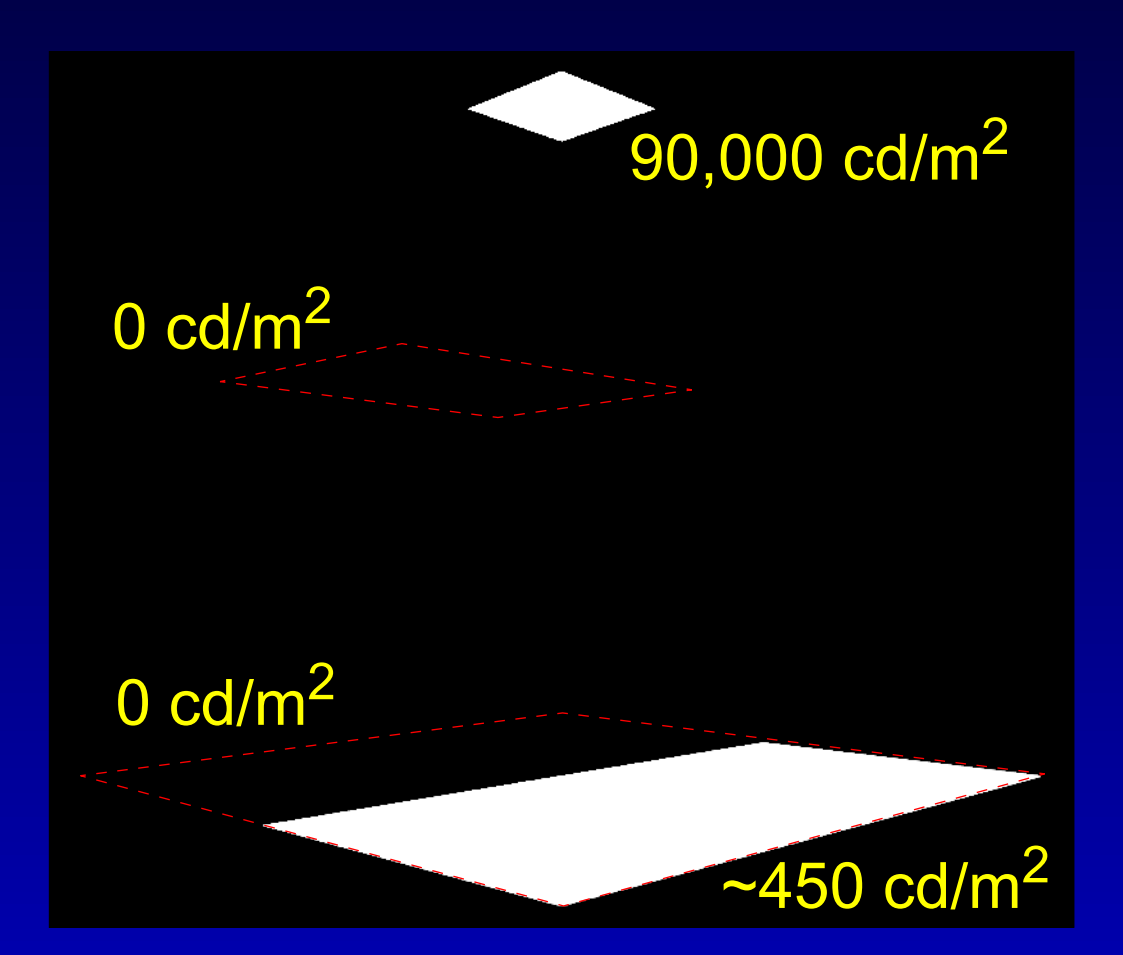

## **FOR -ab 1**

#### Underside of polygon B now illuminated

Topside of polygon A still half in shade

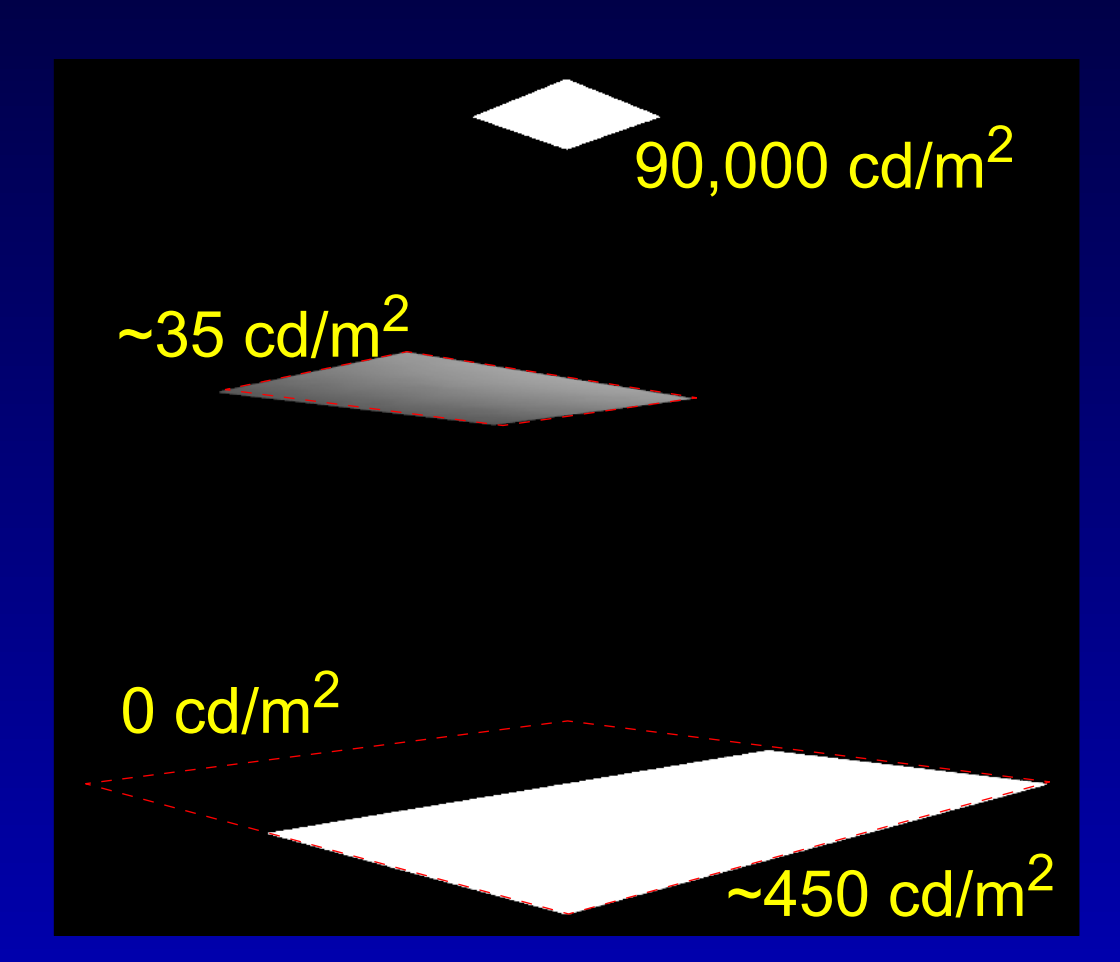

#### **AND LASTLY FOR -ab 2**

Underside of polygon B now illuminated

Shaded half of polygon A now illuminated by reflected light from polygon B

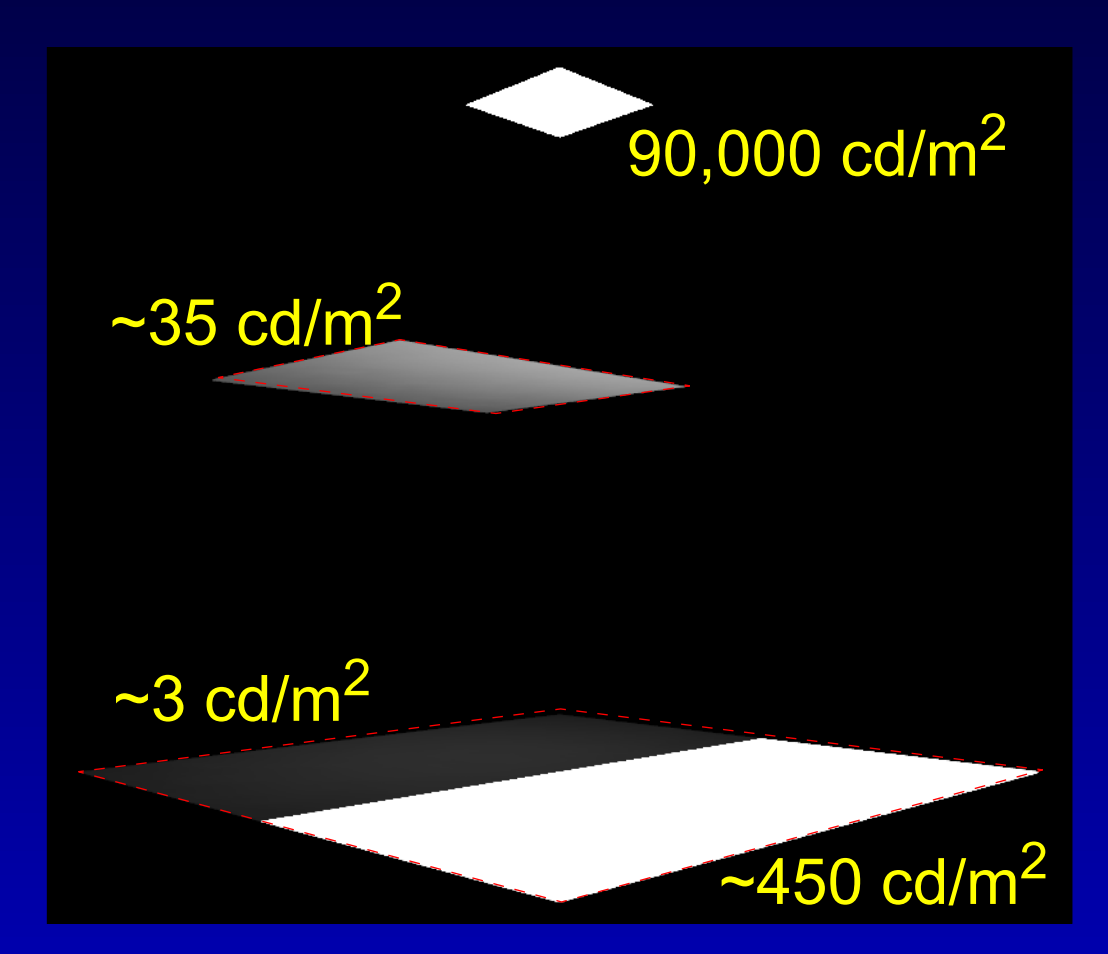

## **HEMISPHERICAL SAMPLING TOOK PLACE...**

#### ...at these locations for **-ab 1**

#### Level 0

HS from here foundthe illuminated half ofthe lower polygon

But HS from here didnot find any illuminated surfaces (the light source is excluded from the indirectcalculation)

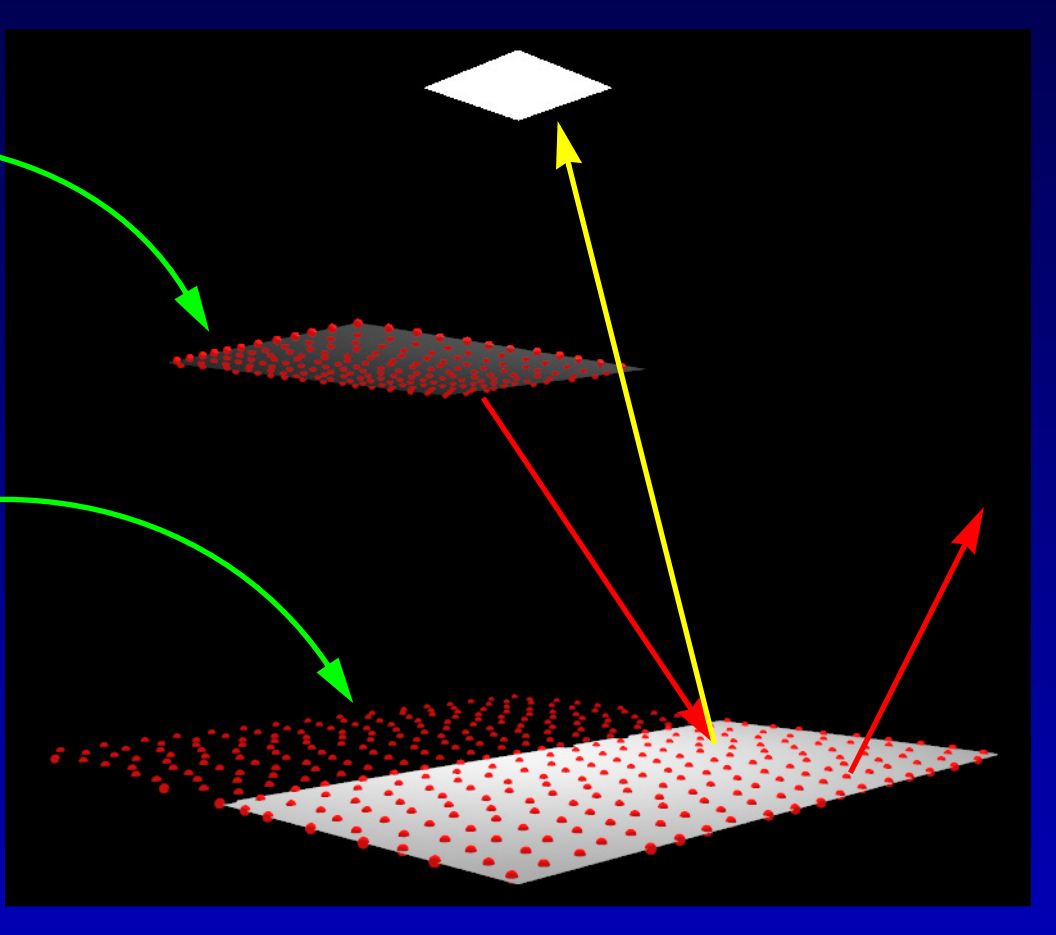

#### **HEMISPHERICAL SAMPLING TOOK PLACE...**

#### ...at these locations for **-ab 2**

Level 0 Level 1

Level 1 HS fromthe lower polygon can now find thereflected light from the (underside) of the upper polygon

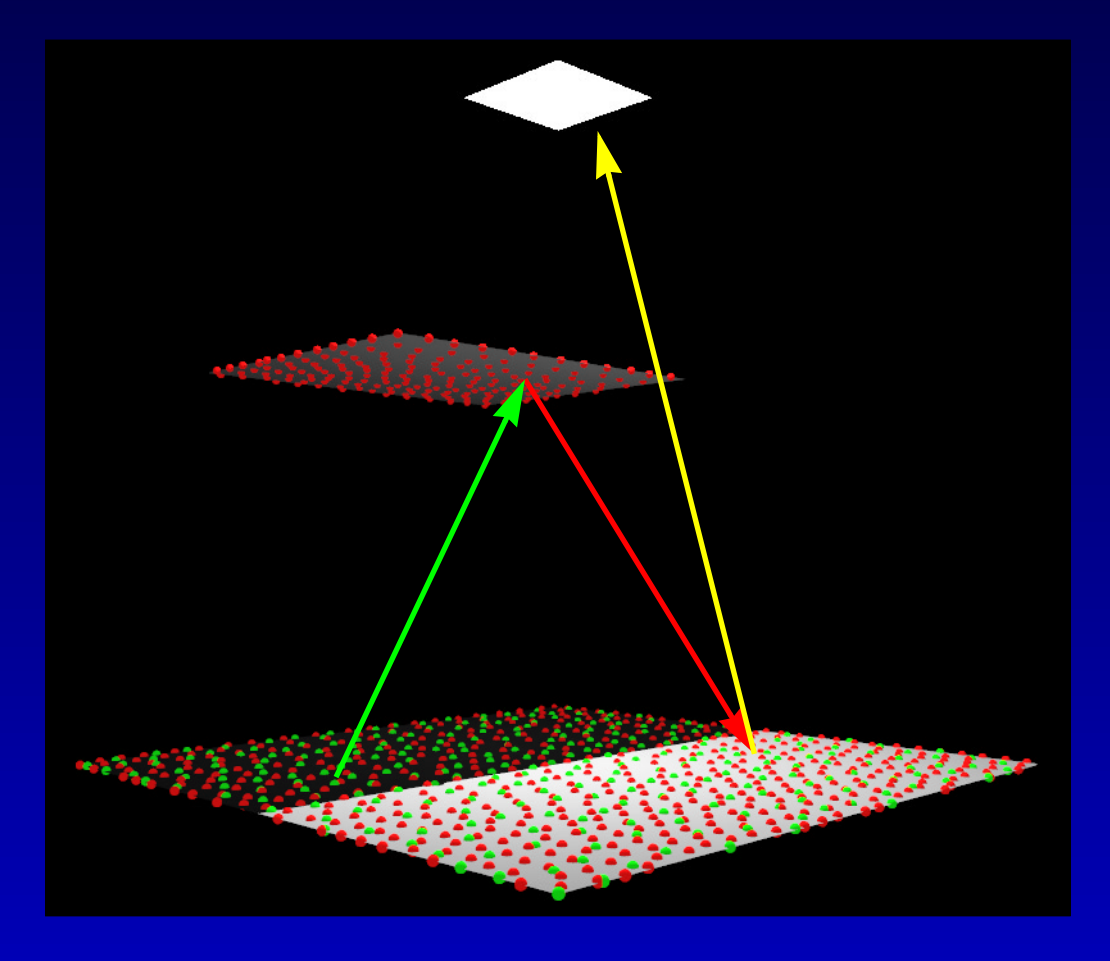

# **A MORE REALISTIC SCENE: DAYLIT OFFICE**

The office model is a closed 'box' with a window onthe South-facing wall. It was created using **genbox** and **xform**.

**genbox** used to generate (thin) outer walls - South wall polygon removed

Material properties set using text editor on scene file

South facade comprised of four boxes and glazing

#### **NOW WE BEGIN THE 'LIVE' SIMULATIONS...**